## Кульман Т**.**Н**.,** Пугачева Е**.**И**.**  РАЗРАБОТКА МЕТОДА ПРИВЕДЕНИЯ ИНТЕРФЕЙСА ПРИЛОЖЕНИЙ**,** СОЗДАННЫХ В РАННИХ ВЕРСИЯХ **VISUAL STUDIO,** К СТИЛЮ **MS OFFICE 2007** И **VISUAL STUDIO 2008**

Международный университет природы*,* общества и человека *«*Дубна*»,* филиал *«*Протвино*» (*кафедра информационных технологий*)* 

В данной работе рассматривается методика изменения интерфейсов старых приложений к стилю *MS Office 2007*  и *Visual Studio 2008,* а также создание комбинированного стиля*,* объединяющего в себе особенности этих двух стилей*.* 

В настоящее время MS Office 2007 и Visual Studio являются наиболее актуальными и востребованными программными продуктами в своих направлениях. Цель данной работы заключалась в создании методики перевода традиционных Windows приложений в стиль приложений MS Office 2007, Visual Studio и комбинированный стиль, сочетающий в себе оба этих стиля.

MS Office 2007 – последняя версия пакета MS Office, которая вобрала в себя все достоинства предыдущих версий. Ее новый интерфейс включает в себя следующие особенности:

- кнопка Office заменяет старый вариант File;

- строка инструментов Quick Access Toolbar содержит наиболее часто используемые пиктограммыкоманды;

- «ленточная» панель Ribbon представляет пульт управления приложением;

- календарь, проводник и ниспадающее меню являются новыми элементами офисных приложений.

Visual Studio 2008 [1] позволяет разработчикам быстро создавать многофункциональные приложения, способные обеспечить широкие возможности для работы пользователей. Интерфейс Visual Studio включает:

- большое количество функциональных окон;

- интеллектуальное прикрепление окон;

- изменение цветовой схемы во время работы приложенияю.

В настоящее время интерфейс новых программ желательно создавать в стиле MS Office или Visual Studio, что делает приложения удобными в использовании, более функциональными, позволяет быстро и качественно справляться с решением задачи.

Стиль MS Office в основном ориентирован на пользователей, не являющихся профессионалами в области информационных технологий. Стиль Visual Studio, наоборот, ориентирован на профессиональных ИТпользователей, т.к. имеет мощный инструментарий.

В апреле 2008г. команда разработчиков Visual C++ выпустила пакет Feature Pack [2], являющийся расширением набора библиотек, который обеспечивает встроенную поддержку разработки приложений с пользовательским интерфейсом в стиле Visual Studio, Microsoft Office и Internet Explorer. Пакет Feature Pack включает в себя обновление MFC, в котором появились новые возможности:

- создание интерфейсов в стиле Office 2007;

- стыкуемые (docking) панели управления и окна;- настраиваемые пользователем меню и панели инструментов;

- набор дополнительных элементов управления для создания GUI;

- расширенные MDI-закладки и многое другое.

Таким образом, новые Windows приложения создаются в современных стилях с использованием Feature Pack. Существует, однако, большая проблема со старыми приложениями, т.к. автоматического преобразования в новый стиль с помощью пакета Feature Pack нет. В рамках данной работы была предложена и описана методика создания стилей Office 2007 и Visual Studio для старых приложений, а также разработан комбинированный стиль, объединяющий в себе возможности этих двух стилей. Было сделано следующее:

- с официального сайта Microsoft был скачан необходимый дистрибутив (322 Мб);

- установлен пакет Feature Pack;

- созданы приложения, с использованием Feature Pack, в стилях MS Office 2007 и Visual Studio 2008;

- проанализированы эти созданные приложения и исходные приложения на предмет выявления различий;

- в результате проведенного анализа были выявлены новые классы, функции и ресурсы у приложений с новым интерфейсом;

- выявленные классы, функции и ресурсы были добавлены к исходным приложениям;

- в заключение была написана инструкция по изменению стилей приложений.

При реализации поставленной задачи были взяты три классических приложения, одно из которых было изменено под стиль Office 2007 (к исходному приложению было добавлено около 2000 строк кода), другое – под стиль Visual Studio (к исходному приложению добавлено около 4000 строк кода) и третье – под комбинированный стиль (было добавлено около 5000 строк кода).

Первое приложение выглядело как приложение c обычным многооконным интерфейсом (рис.1). Затем был добавлен ряд функций и классов для его преобразования, после чего это приложение стало выглядеть в стиле Office 2007 (рис.2).

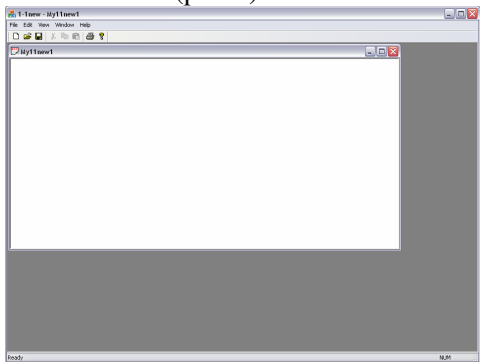

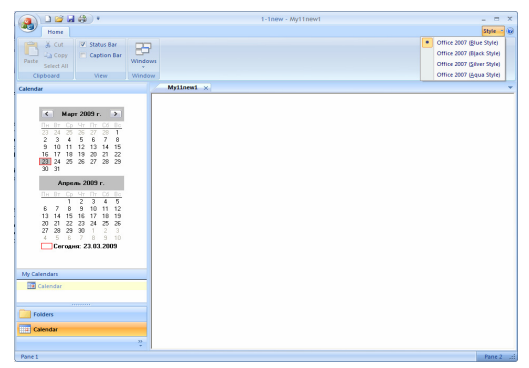

интерфейсом

Рис.1 Приложение с многооконным Рис.2 Приложение в стиле Office 2007

Это приложение можно легко принять за один из компонентов Office 2007, но на самом деле это MFCприложение. Несмотря на обилие элементов управления, в первую очередь внимание привлекает элемент управления «лента». Для реализации такого интерфейса переменные-члены CMFCRibbonBar и CMFCRibbonApplicationButton были включены в класс приложения CMainFrame, затем была добавлена переменная-член CMFCToolBarImages, отвечающая за хранение различных изображений, которые будут представлены на ленте. Каждая вкладка рассматривается как категория. Новые категории добавляются на ленту вызовом метода CMFCRibbonBar::AddCategory.

В дополнение к новым переменным-членам, которые были добавлены в класс CMainFrame, в коде, сгенерированном при помощи MFC, было модифицировано большинство базовых классов так, чтобы использовались классы нового расширенного стиля. Также приложение содержит ниспадающее меню в верхней части ленты, с помощью которого можно изменять цветовые схемы Office 2007. Для его реализации были использованы методы визуального менеджера. В левой части приложения находятся проводник и календарь, для их добавления переменные-члены CMFCShellTreeCtrl и CCalendarBar были включены в класс приложения СMainFrame с помощью функции CreateOutlokBar. Были также добавлены более десяти файлов ресурсов для некоторых изображений и новые пункты меню.

В качестве второго приложения был взят прообраз графического редактора (рис.3), который был изменен под стиль Visual Studio. Здесь после добавления необходимых классов, функций и других компонентов, приложение приняло желаемый стиль (рис.4).

Для данного типа приложения характерно наличие большого количества окон, обладающих высокой функциональностью: для отображения файлов, классов, свойств и окна вывода.

Для их реализации в приложение были добавлены классы CFileView, CClassView, CPropertiesWnd и COutputWnd, а передвижение окон было реализовано с помощью функции CreateDockingWindows. Для хранения различных изображений был введен класс CMFCToolBarImages. Приложение поддерживает приклепление окон в стиле Visual Studio с помощью менеджера приклепления.

Базовые классы были преобразованы в классы нового расширенного стиля. Для изменения стиля и цветовой схемы во время работы приложения была добавлена функция OnApplicationLook, которая реализует эту возможность с помощью менеджера визуализации. Также были добавлены необходимые ресурсы, как и в первом приложении.

Третье приложение первоначально являлось приложением c обычным многооконным интерфейсом (рис.5). После проделанных преобразований, оно стало объединять стили двух предыдущих приложений (рис.6).

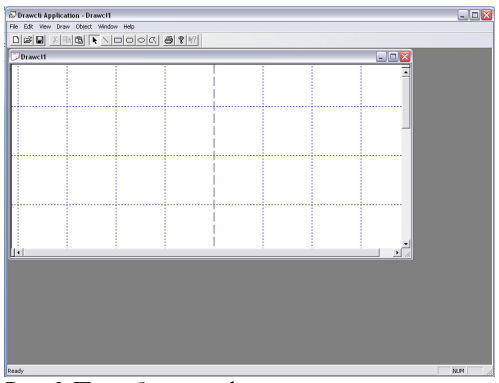

Рис.3 Прообраз графического редактора Рис.4 Приложение в стиле

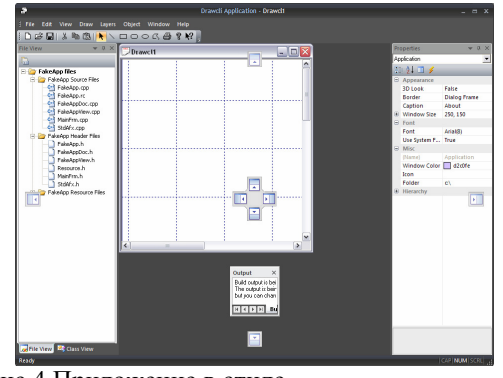

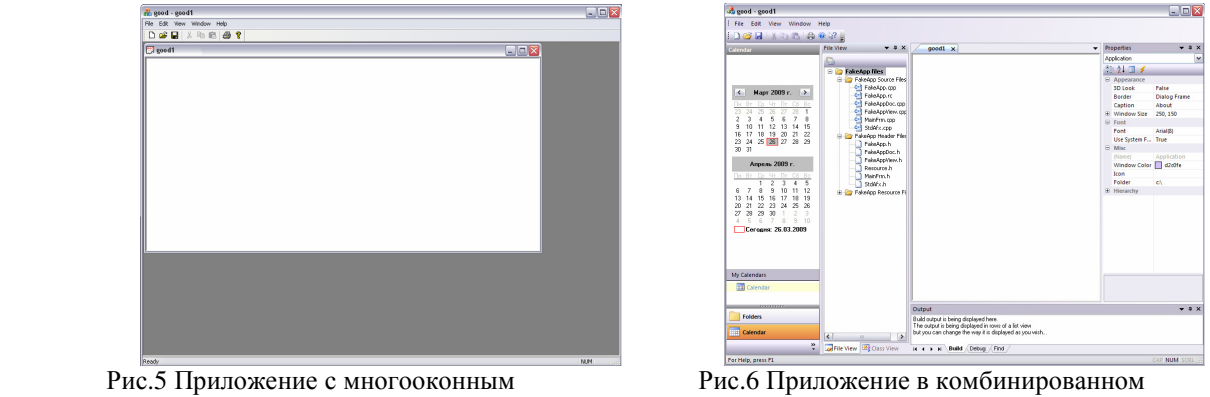

интерфейсом стиле

Алгоритм преобразования приложения под новый стиль показан на рис. 7.

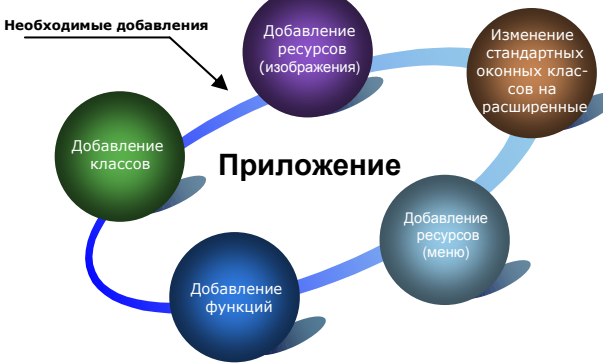

Рис.7 Алгоритм преобразования под новый стиль

В результате выполнения данной работы была создана и описана методика перевода приложений под новые интерфейсы. В дальнейшем эта методика будет применена в фирме «Систел» для перевода ранее разработанных приложений под интерфейс Office 2007, Visual Studio и комбинированный стиль. Библиографический список

- 1. Дж. Шефферд. Программирование на Microsoft Visual Studio C++.NET, М., "Русская редакция", 2003.
- 2. Журнал «Программирование на С/С++», июль 2008 № 7, стр.1-6.